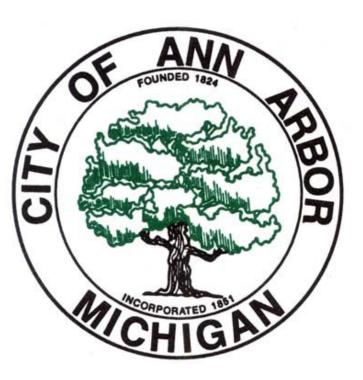

## August 6, 2024 Statewide Primary Training

#### Ann Arbor City Clerk's Office

Steve Gerhart - Chief Deputy City Clerk

August 2024 Election Inspector Manual

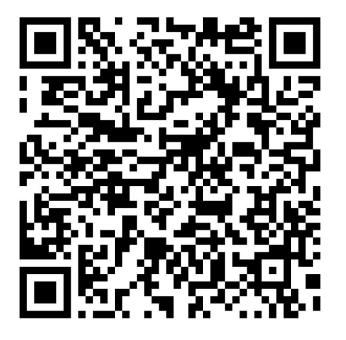

Scan QR code or visit www.a2gov.org/elections then click "Election Inspectors" tab

#### Returning and Tabulating Absentee Ballots at the Precinct - New!

- Voters may now bring their AV ballot to their polling location for tabulation.
- Voter should bring the ballot in a secrecy sleeve or have a new secrecy provided to them if they do not have one.
- The voter will complete a precinct application to vote.
- Their photo identification along with the ballot number will be verified with what is recorded in the EPB.
  - If the ballot number does not match, the ballot is missing a stub, or if the stub is detached, the voter must surrender the ballot and be given a new ballot. Contact our office for guidance.
- Voter can be directed to a voting booth to mark their ballot (if needed), then the ballot is tabulated as normal.

- 1. Search for the voter's last name in the search bar or scan their driver's license (if that is used as their method of photo ID).
- 2. Select "Lock Voter Record".
- 3. Ask the voter to expose only the numbered stub of their AV ballot and confirm that the number on the stub matches the number in the "Absentee Ballot sent" status flag in that voter's EPB record.
- 4. Once the ballot number is verified, select "Voter Tabulated AV"

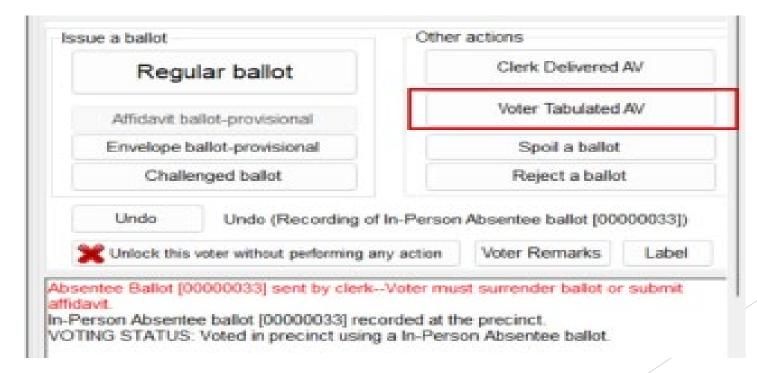

5. Confirm you want to continue to issue ballot.

|    | Issue a ballot                                                                                                    |                                                                 |
|----|----------------------------------------------------------------------------------------------------|-----------------------------------------------------------------|
|    | You are about to convert an absent<br>in-person ballot for this voter.                                                                                                    | ee ballot to an                                                 |
| ł  | Confirm Tabulation by Voter                                                                                                    |                                                                 |
|    | Verify the ballot number from the voter m<br>assigned in QVF. If the ballot numbers m<br>ballot. If the ballot numbers do not match<br>detached, click Cancel and contact the F | natch, click OK to record the<br>h or if the stub is missing or |
|    |                                                                                                    |                                                                 |
| D: |                                                                                                    |                                                                 |
|    | The assigned ballot number is:                                                                                                    | 00000001                                                        |

6. You can verify that the conversion was done properly by noticing the AV-ED next to the voter's name in the Voter List.

| Voter Search                             |                      |
|------------------------------------------|----------------------|
| DLN / Name:                              | Search               |
| This Precinct Other Unlisted             |                      |
| These voters are located within selected | l inner precinct(s): |
| Voter Name                               | DOB                  |
| P ? AV-ED                                |                      |

#### Verify the Tabulator Count

- After all the ballots have been processed, including any from the auxiliary compartment, confirm the tabulator shows the correct number of ballots processed.
- To determine the total, take the number of "in-person" voters from the EPB and subtract the number of provisional envelope ballots. This number should match the number displayed on the tabulator.
- Make a note of this number as you will need it when completing the Ballot Summary Report.
- If the numbers do not match, call the City Clerk's Office Immediately.

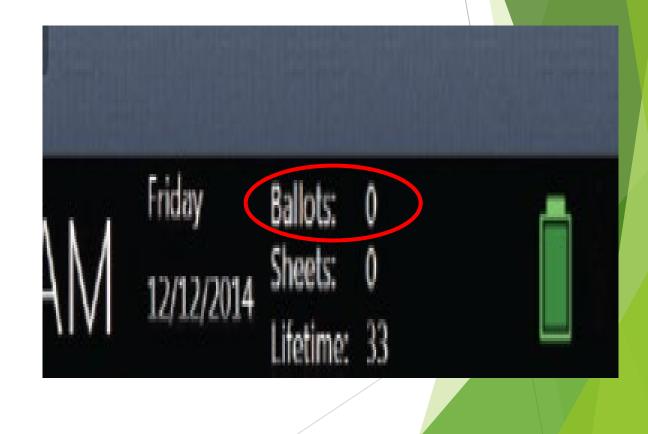

#### Closing the Polls in EPB

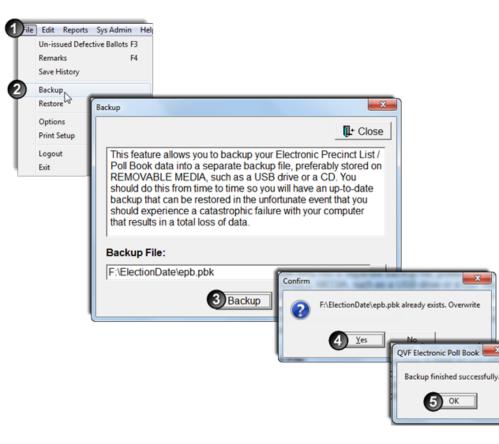

- The first step in closing the polls in the Electronic Poll Book is to complete one last Backup.
- Once the backup is complete, you can move on to saving the three reports and one file that will be needed at the Receiving Board.
- The four items are:
  - Ballot Summary Report
  - List of Voters
  - Remarks
  - Voter History

#### Ballot Summary Report

- ► To complete the ballot summary:
  - Click "Reports"
  - Click Ballot Summary
- Line A The number of ballots delivered at the open of polls, this number will be set for you.
- Line B This number will show both AV delivered to the precinct for tabulation 0 and the number of individuals who tabulated their absentee ballots in precinct.

Remarks List of Voters

> Ballot Summar, Defective Un-Is Activity Log Re

Line C - The total number of ballots which must be accounted for, this number will automatically calculate.

| lot Summary Report                                                                                                    | -        |
|----------------------------------------------------------------------------------------------------|----------|
|                                                                                                    | It Close |
| NUMBER OF BALLOTS DELIVERED TO PRECINCT:         A. Number of ballots delivered to precinct:         Style       Starting No. Ending No. Count         00000001       00000200       200 |          |
| B: Number of AV return envelopes received by board Number of AV ballots tabulated in person by voters C. Total                                                                           | 3        |
| NUMBER OF BALLOTS AT CLOSE OF POLLS:                                                                                                    |          |
| D: Number of ballots tabulated (Enter Tabulator 15<br>Public Courter reading)                                                                                                    |          |
| E. Number of AV ballot envelopes delivered to<br>precinct which did not contain a ballot or<br>were not processed for any reason                                                         |          |
| F. Number of ballots reissued to voters who spoiled<br>their ballot at the polling place (spoiled or<br>defective ballots) 2                                                             |          |
| G. Number of ballots rejected 0                                                                                                    |          |
| H. Number of ballots used by election inspectors for 0                                                                                                    |          |
| I. Number of PROVISIONAL "envelope" ballots 1<br>issued                                                                                                    |          |
| J. Number of UNUSED BALLOTS:          Style       Starting No. Ending No. Count         00000017       00000200       184                                                                |          |
| Total = 184                                                                                                    |          |
| K. Total of Lines D, E, F, G, H, I and J                                                                                                    | 202      |
| L Difference                                                                                                    | 0        |
| S) 🗟 Preview                                                                                                    |          |

#### **Ballot Summary Report Continued**

Remarks

Activity L

- Line D Take this number directly from the tabulator.
- Line E This window will automatically show 0 as AV ballots are not processed in the precinct.
- Line F The total number of ballot re-issued to voters who spoiled their ballot; this number is automatically calculated.
- Line G The total number of ballots rejected at precinct; this number will be automatically calculated.

| Ballot Summary Report                                                                                                    |             |     | Close |
|----------------------------------------------------------------------------------------------------|-------------|-----|-------|
| NUMBER OF BALLOTS DELIVERED TO<br>A. Number of ballots delivered to precinct.<br>Style Starting No. Ending No. Court<br>00000001 00000200 200 |             |     | Î     |
| B. Number of AV return envelopes received t                                                                                                   |             | 200 | 8     |
| C. Total                                                                                                    |             | 6   | 202   |
| NUMBER OF BALLOTS AT CLOSE OF PO                                                                                                    | OLLS:       |     |       |
| D: Number of ballots tabulated (Enter Tabulat<br>Public Counter reading)                                                                      | tor         | 15  |       |
| E. Number of AV ballot envelopes delivered to<br>precinct which did not contain a ballot or<br>were not processed for any reason              | to          | 0   |       |
| F. Number of ballots reissued to voters who s<br>their ballot at the polling place (spoiled or<br>defective ballots)                          | spoiled     | 2   |       |
| G. Number of ballots rejected                                                                                                    |             | 0   |       |
| H. Number of ballots used by election inspect<br>ballot duplication                                                                           | tors for    | 0   |       |
| I. Number of PROVISIONAL "envelope" ball<br>issued                                                                                            | lots        | 1   |       |
| J. Number of UNUSED BALLOTS:                                                                                                    |             |     |       |
| Style         Starting No. Ending No. Count           00000017         00000200         184                                                   | Delete      |     |       |
|                                                                                                    | Total = 184 |     |       |
| K. Total of Lines D, E, F, G, H, I and J                                                                                                    |             |     | 202   |
| L. Difference                                                                                                    |             |     |       |
| 91                                                                                                    | A Preview   |     |       |
|                                                                                                    |             |     |       |

#### **Ballot Summary Report Continued**

- Line H The number of ballots used for duplication; this line is typically 0.
- Line I The number of provisional envelope ballots issued; this number is automatically calculated.
- Line J Fill in the next ballot number a voter would have received along with the ending numbers from Line A.
- Line K Will automatically calculate the number of ballots used during the day. Click in any white box to generate this number.
- Line L Must be 0.

| Ballot Summ                 | nary Report                                                                                                    |                                                    | Le Close |   |
|-----------------------------|----------------------------------------------------------------------------------------------------|----------------------------------------------------|----------|---|
| A. Nu                       | BER OF BALLOTS DELIVERED 1<br>miber of ballots delivered to precinct<br>le Starting No Ending No Court<br>00000001 00000200 200                                                      |                                                    | Î        |   |
| B. NJ<br>C. To              | mber of AV return envelopes receive                                                                                                    | Total =         200           d by board         2 | 202      |   |
| NUM                         | BER OF BALLOTS AT CLOSE OF<br>mber of ballots tabulated (Enter Tabu                                                                                                    |                                                    |          |   |
| E. Nu<br>pro<br>we<br>F. Nu | blic Counter reading)<br>mber of AV ballot envelopes delivere<br>ecinct which did not contain a ballot o<br>re not processed for any reason<br>mber of ballots reissued to voters wi | no spoiled                                         |          |   |
| de                          | ir ballot at the polling place (spoiled<br>fective ballots)<br>mber of ballots rejected                                                                                              | or 2                                               |          |   |
| OH. Nu<br>ba                | mber of ballots used by election insp<br>liot duplication<br>mber of PROVISIONAL "envelope" t                                                                                        | vectors for 0                                      |          |   |
|                             | mber of UNUSED BALLOTS:                                                                                                    |                                                    |          | ł |
| 8. St                       | Starting No.         Ending No.         Count           00000017         00000200         184                                                                                        | Delete                                             |          |   |
|                             |                                                                                                    | Total = 184                                        |          |   |
|                             | tal of Lines D, E, F, G, H, I and J                                                                                                    |                                                    | 202      |   |
| LDi                         | fference                                                                                                    |                                                    | 0        |   |

### Saving Ballot Summary

- Click "Preview" at the bottom of the ballot summary screen; you likely will have to scroll down to see the button.
- The ballot summary report will pop-up; review ensuring that line L is 0.
- Click the disk icon in the upper left-hand corner of the screen.
- Click PDF from the drop-down menu.
- The computer will default to saving on the flash drive. Just confirm that the pathway is correct:
- ► This PC ► USB Drive (D:). The letter (D:) may not match your screen. It can be D, E, F, G, etc. That's OK. Then click save.

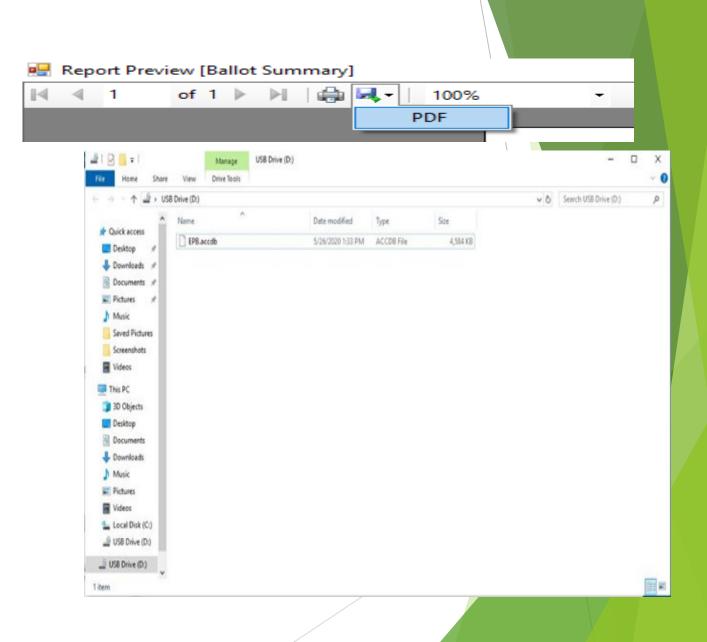

#### List of Voters Report

- When Saving the List of Voters, AV ballots tabulated in person by voters will be identifiable with the "Converted AV" voter remark.
- Click "Reports."
- Click "List of Voters."
- Click the disk icon in the upper left-hand corner of the screen.
- Click PDF from the drop-down menu.
- The computer will default to saving on the flash drive. Just confirm that the pathway is correct:
- ► This PC ► USB Drive (D:). The letter (D:) may not match your screen. It can be D, E, F, G, etc. That's OK. Then click save.
- Once the file saves, a pop-up window will appear notifying you the file has been exported. Click OK, then close out of the preview screen.

#### Remarks Report

Click "Reports."

Click "Remarks."

Click the disk icon in the upper left-hand corner of the screen.

Click PDF from the drop-down menu.

The computer will default to saving on the flash drive. Just confirm that the pathway is correct:

► This PC ► USB Drive (D:). The letter (D:) may not match your screen. It can be D, E, F, G, etc. That's OK. Then click save.

► Once the file saves, a pop-up window will appear notifying you the file has been exported. Click OK, then **close** out of the preview screen.

Important: if there are no remarks the report will not save.

#### Save Voter History File

- Click "File."
- Click "Save History."
- The computer will default to saving on the flash drive. Just confirm that the pathway is correct:
- ► This PC ► USB Drive (D:). The letter (D:) may not match your screen. It can be D, E, F, G, etc. That's OK. Then click save.
- Once the file saves, a pop-up window will appear notifying you the file has been exported. Click OK.

|                                  | Edit View Re<br>n-Issued Defective<br>emarks | eports Sys Adr<br>Ballots |                                        |         |
|----------------------------------|----------------------------------------------|---------------------------|----------------------------------------|---------|
| 2) Sa                            | ve History                                   |                           |                                        |         |
| <u> </u>                         |                                              |                           |                                        |         |
| Save history                     | as                                           |                           |                                        |         |
| $\leftrightarrow \rightarrow -1$ | > This PC > USB                              | Drive (D:)                | <ul><li>     Search USB Dri </li></ul> | /e (D:) |
| Organize 🔻                       | New folder                                   |                           |                                        | •       |
| This PC                          | ↑ Name                                       | ^                         | Date modified                          | Туре    |
| 🇊 3D Obje                        |                                              | No item                   | s match your search.                   |         |
| Desktop                          |                                              |                           |                                        |         |
| Docume Downlo                    |                                              |                           |                                        |         |
| Downlo<br>Music                  | 343                                          |                           |                                        |         |
| Pictures                         |                                              |                           |                                        |         |
| Videos                           |                                              |                           |                                        |         |
| 🏪 Local Di                       |                                              |                           |                                        |         |
| 🚔 USB Driv                       | re (D:) 🗸 🧹                                  |                           |                                        |         |
| File n                           | ame: D:\epb_history                          |                           |                                        |         |
|                                  | type: CSV Files (*.csv)                      |                           |                                        |         |
|                                  |                                              |                           |                                        | -       |
| <ul> <li>Hide Folders</li> </ul> |                                              |                           | Save                                   | Cancel  |
|                                  | 12.55                                        |                           | and said                               |         |
|                                  | QVF                                          | Electronic Pol            | Book                                   | ×       |
|                                  | 100                                          |                           |                                        |         |
|                                  |                                              |                           |                                        |         |
|                                  |                                              |                           |                                        |         |
|                                  |                                              |                           |                                        |         |
|                                  | Hist                                         | ory data has be           | een saved succes                       | sfully. |
|                                  | Hist                                         | ory data has be           | een saved succes                       | sfully. |
|                                  | Hist                                         | ory data has be           | een saved succes                       | sfully. |
|                                  | Hist                                         | ory data has be           | een saved succes                       | sfully. |
|                                  | Hist                                         | ory data has be           | een saved succes                       |         |
|                                  | Hist                                         | ory data has be           | een saved succes                       | oK      |
|                                  | Hist                                         | ory data has be           | een saved succes                       |         |
|                                  | Hist                                         | ory data has be           | een saved succes                       |         |
|                                  | Hist                                         | ory data has be           | een saved succes                       |         |
|                                  | Hist                                         | ory data has be           | een saved succes                       |         |
|                                  | Hist                                         | ory data has be           | een saved succes                       |         |

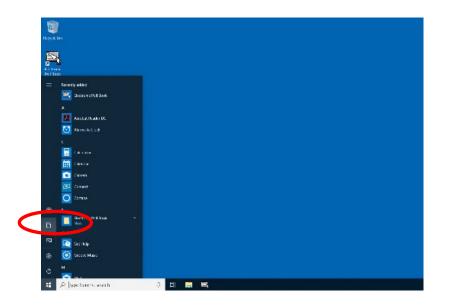

| Home Share                                                                                                    | r View            |                    |                 |          |     |                       | ~ • |
|----------------------------------------------------------------------------------------------------|-------------------|--------------------|-----------------|----------|-----|-----------------------|-----|
| -> - + - + U                                                                                                    | S8 Drive (D:)     |                    |                 |          | ~ 0 | Search USB Drive (Dt) | م   |
| ^                                                                                                    | Name              | Date modified      | Туре            | Size     |     |                       |     |
| Quick access                                                                                                    | EPB.accdb         | 5/26/2020 1:33 PM  | ACCD8 File      | 4,584 KB |     |                       |     |
| Desktop 🖉                                                                                                    | ProtBallotSummary | 5/27/2020 9:01 AM  | Adobe Acrobat D | 4 KB     |     |                       |     |
| Download #                                                                                                    | ProtVoterList     | 5/27/2020 9:49 AM  | Adobe Acrobat D | 3 KB     |     |                       |     |
| Documents 💉                                                                                                    | InptRemarks       | 5/27/2020 10:47 AM | Adobe Acrobat D | 60 KB    |     |                       |     |
| Pictures 🖉                                                                                                    | epb_history.csv   | 5/27/2020 11:00 AM | CSV File        | 2 KB     |     |                       |     |
| Music                                                                                                    |                   |                    |                 |          |     |                       |     |
| Music                                                                                                    |                   |                    |                 |          |     |                       |     |
| Report Photo                                                                                                    |                   |                    |                 |          |     |                       |     |
|                                                                                                    |                   |                    |                 |          |     |                       |     |
| Report Photo                                                                                                    |                   |                    |                 |          |     |                       |     |
| Report Photo<br>Saved Pictures<br>Screenshots                                                                                              |                   |                    |                 |          |     |                       |     |
| Report Photo<br>Saved Pictures                                                                                                    |                   |                    |                 |          |     |                       |     |
| Report Photo<br>Saved Pictures<br>Screenshots<br>This PC                                                                                   |                   |                    |                 |          |     |                       |     |
| Report Photo<br>Saved Pictures<br>Screenshots<br>This PC<br>3D Objects<br>Desktop                                                          |                   |                    |                 |          |     |                       |     |
| Report Photo<br>Saved Pictures<br>Screenshots<br>This PC<br>3D Objects<br>Desktop<br>Documents                                             |                   |                    |                 |          |     |                       |     |
| Report Photo<br>Saved Pictures<br>Screenshots<br>This PC<br>3D Objects<br>Desktop<br>Documents<br>Documents                                |                   |                    |                 |          |     |                       |     |
| Report Photo<br>Saved Pictures<br>Screenshots<br>This PC<br>Dobjects<br>Desktop<br>Documents<br>Downloads<br>Music                         |                   |                    |                 |          |     |                       |     |
| Report Photo<br>Saved Pictures<br>Screenshots<br>This PC<br>Docktop<br>Documents<br>Downloads<br>Music<br>Pictures                         |                   |                    |                 |          |     |                       |     |
| Report Photo<br>Saved Pictures<br>Screenshots<br>This PC<br>3D Objects<br>Desktop<br>Documents<br>Documents<br>Music<br>Pictures<br>Videos |                   |                    |                 |          |     |                       |     |
| Report Photo<br>Saved Pictures<br>Screenshots<br>This PC<br>3D Objects<br>Desktop<br>Documents<br>Downloads<br>Music<br>Pictures           |                   |                    |                 |          |     |                       |     |

# Ensure all the Files are on Flash Drive

- To verify files have been saved on the encrypted flash drive in the Privacy Zone:
  - Click on the Windows Home Button.
  - Click Documents.
  - Double click the USB Drive.
  - Verify there are <u>5</u> files listed :
    - rptBallotSummary.p df
    - EPB.accdb
    - epb\_history.csv
    - rptVoterList.pdf
    - rptRemarks.pdf